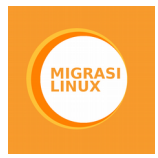

## **Instalasi Cisco Packet Tracer di GNU/Linux**

# CISCO.

ditulis oleh **zufar dhiyaulhaq**

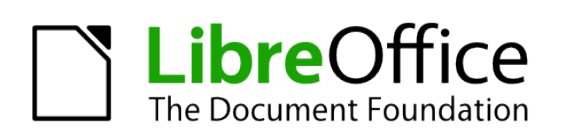

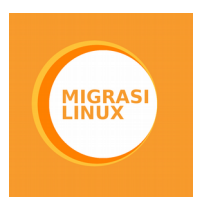

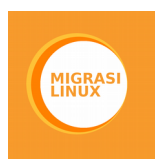

Cisco Packet Tracer adalah salah satu software yang digunakan untuk melakukan simulasi network khususnya perangkat yang dibuat oleh cisco.

Tentunya untuk tutorial ini mengacu pada versi terbaru dari cisco packet tracer. Yaitu pada versi 6.3.

#### **Persiapan Instalasi**

sebeleum melakukan proses instalasi, ada beberapa yang harus kalian persiapkan. Diantaranya adalah :

- 1. file instalasi cisco packet tracer.
- 2. komputer/laptop dengan operating system GNU/Linux.
- 3. ruang penyimpanan yang cukup.

Tipe operating system yang saya gunakan adalah **ubuntu 16.04**. silahkan menyesuaikan dengan operating system kamu. Tapi *try on your own risk.*

#### **Langkah Instalasi**

**Langkah 1** : unduh file instalasi cisco packet tracer di website resmi cisco academy (http://www.netacad.com).

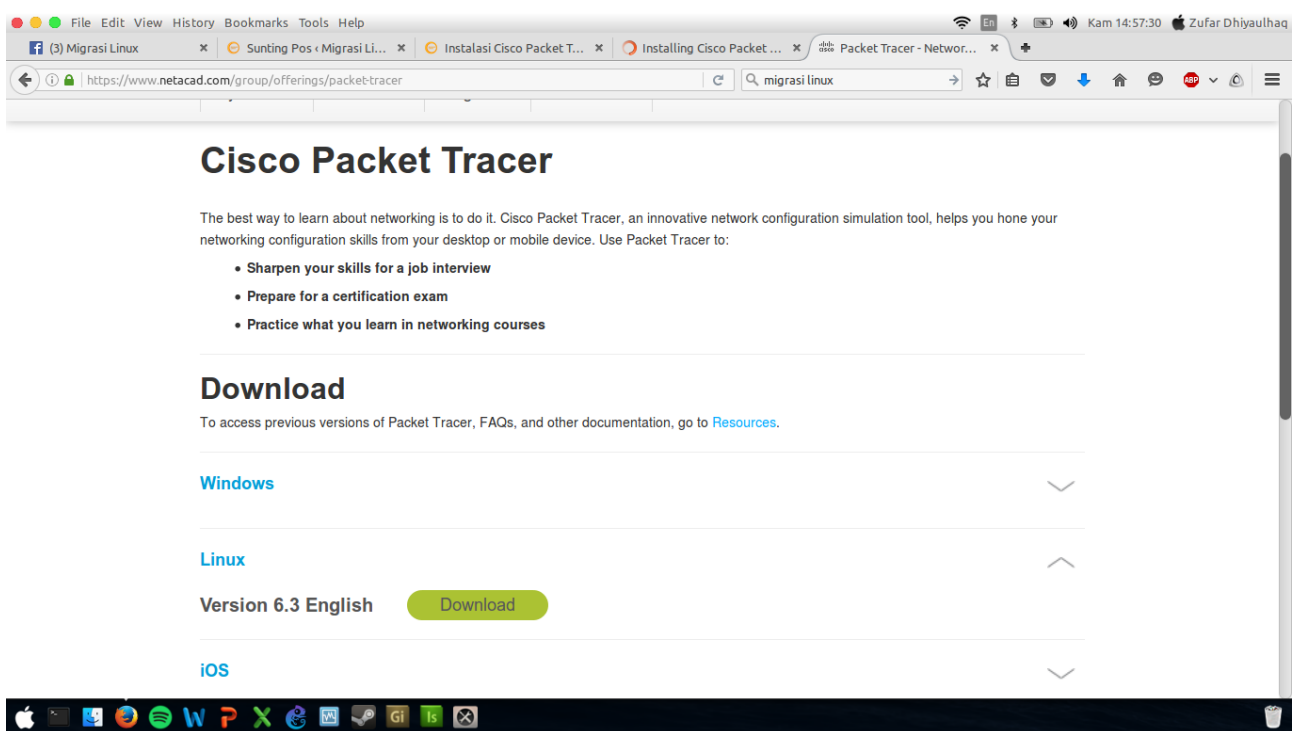

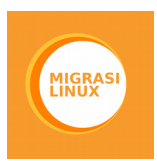

#### **Langkah 2** : Install Java

kita dapat menginstall java secara mudah melalui terminal dengan mengunakan default repository dengan perintah

sudo apt-get install default-jre

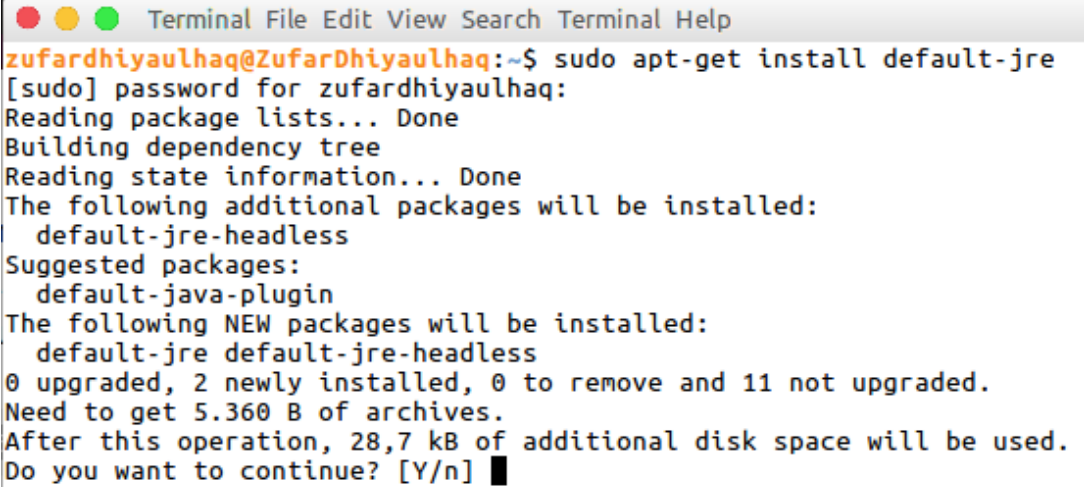

setelah melakukan instalasi, silahkan cek versi java yang telah terinstall

java -version

**Langkah 3** : mengaktifkan support untuk arsitektur 32 bit.

Packet tracer membutuhkan beberapa paket arsitektur 32 bit. Kita juga akan menginstall beberapa dependensi dengan perintah dibawah

sudo dpkg --add-architecture i386 sudo apt-get update

```
O O Terminal File Edit View Search Terminal Help
zufardhiyaulhaq@ZufarDhiyaulhaq:~$ sudo dpkg --add-architecture i386
[sudo] password for zufardhiyaulhaq:
zufardhiyaulhaq@ZufarDhiyaulhaq:~$ sudo apt-get update
Hit:1 http://archive.canonical.com/ubuntu xenial InRelease
Hit:2 http://ppa.launchpad.net/noobslab/icons/ubuntu xenial InRelease
Hit:3 http://archive.ubuntu.com/ubuntu xenial InRelease
Get:5 http://archive.ubuntu.com/ubuntu xenial-updates InRelease [93.3 kB]
```
sudo apt-get install libc6:i386

sudo apt-get install lib32z1 lib32ncurses5 libbz2-1.0:i386

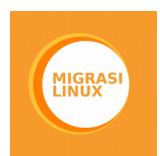

sudo apt-get install libnss3-1d:i386 libqt4-qt3support:i386 libssl1.0.0:i386 libqtwebkit4:i386 libqt4-scripttools:i386

```
O O Terminal File Edit View Search Terminal Help
zufardhiyaulhaq@ZufarDhiyaulhaq:~S sudo apt-qet install lib32z1 lib32ncurses5 li
bbz2-1.0:i386
Reading package lists... Done
Building dependency tree
Reading state information... Done
lib32z1 is already the newest version (1:1.2.8.dfsg-2ubuntu4).
lib32z1 set to manually installed.
The following NEW packages will be installed:
  lib32ncurses5 lib32tinfo5 libbz2-1.0:i386
0 upgraded, 3 newly installed, 0 to remove and 13 not upgraded.
Need to get 207 kB of archives.
After this operation, 858 kB of additional disk space will be used.
Get:1 http://archive.ubuntu.com/ubuntu xenial/main i386 libbz2-1.0 i386 1.0.6-8
[30, 9 kB]Get:2 http://archive.ubuntu.com/ubuntu xenial/main amd64 lib32tinfo5 amd64 6.0+2
0160213-1ubuntu1 [76,9 kB]
Get:3 http://archive.ubuntu.com/ubuntu xenial/main amd64 lib32ncurses5 amd64 6.0
0.20160213 1ubuntu1 \sqrt{2} \sqrt{2}
```
**langkah 4** : extrak dan install cisco packet tracer.

Pindah file instalasi ke home foldermu. Perintah dapat menyesuaikan ya. Yang penting dipindah ke home folder.

cp PacketTracer63\_linux.tar.gz ~ tar -zxvf PacketTracer63\_linux.tar.gz

```
zufardhiyaulhaq@ZufarDhiyaulhaq:~/Documents/Software dan Operating System/Softwa
re/Linux Software$ cp PacketTracer63_linux.tar.gz /home/zufardhiyaulhaq/
zufardhiyaulhaq@ZufarDhiyaulhaq:~/Documents/Software dan Operating System/Softwa
re/Linux Software$ cd /home/zufardhiyaulhaq/
zufardhiyaulhaq@ZufarDhiyaulhaq:~$ tar -zxvf PacketTracer63_linux.tar.gz
PacketTracer63/
PacketTracer63/LANGUAGES/
PacketTracer63/LANGUAGES/default.ptl
PacketTracer63/LANGUAGES/default.ts
PacketTracer63/LANGUAGES/template.ts
PacketTracer63/art/
PacketTracer63/art/Activity/
PacketTracer63/art/Activity/gActivityWizardHat.xpm
PacketTracer63/art/Activity/gLockOff.png
PacketTracer63/art/Activity/gLockOn.png
PacketTracer63/art/Activity/gVariableIndicator.png
PacketTracer63/art/Activity/gVariableIndicatorBlank.png
PacketTracer63/art/Activity/gYellowCircle.png
PacketTracer63/art/Background/
```
masuk ke folder Packet Tracernya

cd PacketTracer63

lalu saatnya untuk menginstall cisco packet tracer.

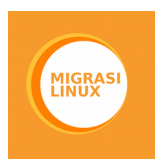

sudo ./install

kamu akan ditanyakan beberapa pertanyaan. Saat pertanyaan SLA jawab (**Y**) dan saat pertanyaan lokasi instalasi langsung saja tekan tombol **enter**.

```
Do you accept the terms of the EULA? (Y)es/(N)o
You have accepted the terms to the EULA. Congratulations. Packet Tracer wil
l now be installed.
Enter location to install Cisco Packet Tracer or press enter for default [/
opt/pt]:
Should we create a symbolic link "packettracer" in /usr/local/bin for easy
Cisco Packet Tracer startup? [Yn] Y<br>Type "packettracer" in a terminal to start Cisco Packet Tracer
Writing PT6HOME environment variable to /etc/profile
```
Cisco Packet Tracer 6.3 installed successfully

Setelah itu jalankan perintah berikut

chmod +x set\_ptenv.sh sudo ./set\_ptenv.sh

```
zufardhiyaulhaq@ZufarDhiyaulhaq:~/PacketTracer63$ chmod +x set ptenv.sh
zufardhiyaulhaq@ZufarDhiyaulhaq:~/PacketTracer63S sudo ./set ptenv.sh
Using default directory: /opt/pt
Writing PT6HOME environment variable to /etc/profile
```
yup proses instalasi selesai. Kamu hanya dapat menjalankan packet tracer melalui terminal dengan mengetikan perintah

packettracer

**Langkah 5 (opsional)** : membuat launcher untuk cisco packet tracer

download file gambar untuk icon cisco packet tracer di [http://migrasilinux.or.id/wp](http://migrasilinux.or.id/wp-content/uploads/2016/04/Cisco_Packet_Tracer_Icon.png)[content/uploads/2016/04/Cisco\\_Packet\\_Tracer\\_Icon.png.](http://migrasilinux.or.id/wp-content/uploads/2016/04/Cisco_Packet_Tracer_Icon.png) pindah icon ke direktori home kamu.

cp Cisco\_Packet\_Tracer\_Icon.png ~

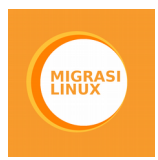

**O** O Terminal File Edit View Search Terminal Help zufardhiyaulhaq@ZufarDhiyaulhaq:~\$ cd Pictures/ zufardhiyaulhaq@ZufarDhiyaulhaq:~/Pictures\$ cp Cisco\_Packet\_Tracer\_Icon.png ~ zufardhiyaulhaq@ZufarDhiyaulhaq:~/PicturesS cd .. zufardhiyaulhaq@ZufarDhiyaulhaq:~\$

Lalu buat file .desktop untuk cisco packet tracer.

nano /home/username-kamu/.local/share/applications/packettracer.desktop

isi file dengan

[Desktop Entry] Name= Packettracer Comment=Networking GenericName=Cisco Packettracer Exec=packettracer Icon=/home/username-kamu/Cisco\_Packet\_Tracer\_Icon.png StartupNotify=true Terminal=false Type=Application

**O** O Terminal File Edit View Search Terminal Help GNU nano 2.5.3 File: ...cal/share/applications/packettracer.desktop Modified [Desktop Entry] Name= Packettracer Comment=Networking GenericName=Cisco Packettracer Exec=packettracer Icon=/home/username-kamu/ Cisco\_Packet\_Tracer\_Icon.png StartupNotify=true Terminal=false Uype=Application

setelah itu buat file agar dapat dijalankan

chmod +x /home/username-kamu/.local/share/applications/packettracer.desktop

yup icon telah berhasil kamu buat.

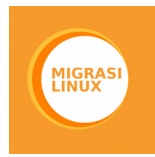

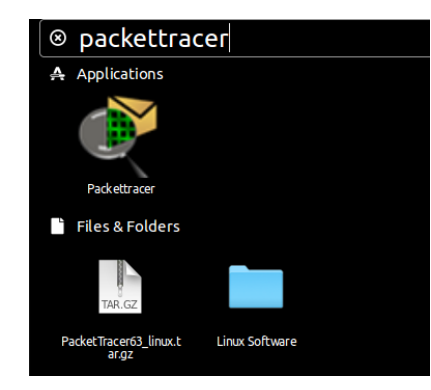

Buka packet tracer menggunakan launcher yang telah dibuat.

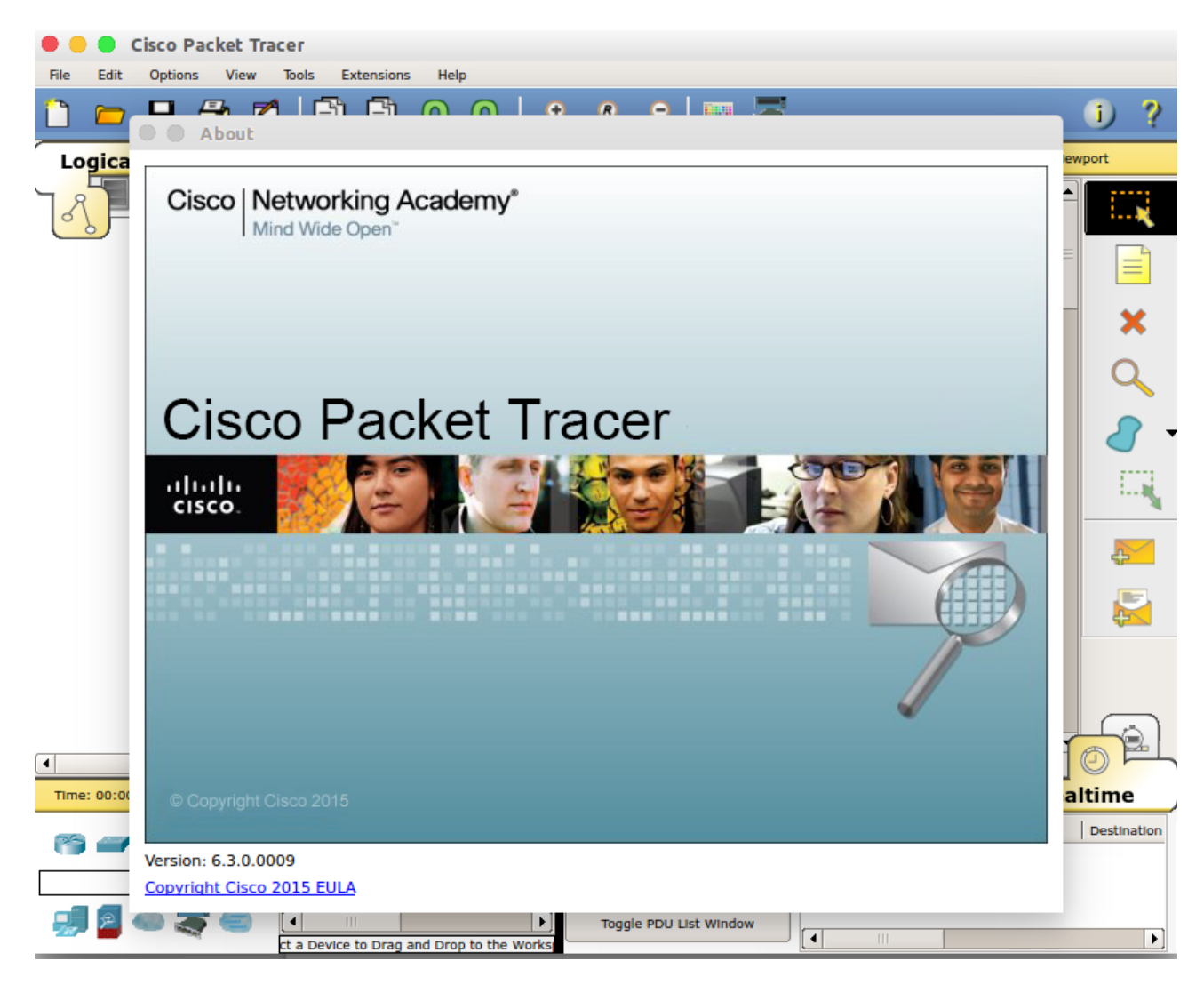

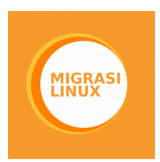

#### **Penutup**

tulisan ini hanya sebagian kecil tentang banyaknya cara penginstalan software di GNU/Linux. Sebagai wujud apresiasi untuk gerakan Migrasi Linux.

### **Disclaimer**

penulis sepenuhnya tidak bertanggung jawab atas resiko yang terjadi pada proses instalasi. Kehilangan,kerusakan system menjadi tanggung jawab anda.